Program edukacyjny towarzyszący wystawie

# Przyszłość jest dziś

CENTRUM NAUKI KOPERNIK

# Część III wystawy CZŁOWIEK 2.0

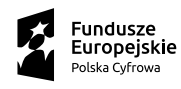

Ministerstwo Cyfryzacji

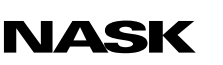

Unia Europejska Europejski Fundusz<br>Rozwoju Regionalnego

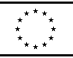

# Instrukcja obsługi mózgu

# Scenariusz przeznaczony dla uczniów klas 7–8 szkół podstawowych

Autorka scenariusza: Magdalena Jasińska

# Instrukcja obsługi mózgu

### Scenariusz przeznaczony dla uczniów klas 7–8 szkół podstawowych

#### Czas trwania: 45 min

Forma: stacjonarna lub zdalna (za pośrednictwem narzędzia z funkcją podziału na pokoje, np. Zoom, Google Meet, Microsoft Teams)

Liczba uczestników: prowadzący zajęcia (nauczyciel/nauczycielka) + uczniowie (maks. 30 osób)

#### Cele lekcji

- 1. Zwiększenie wiedzy uczniów w zakresie:
	- a. działania układu nerwowego,
	- b. działania wybranych neuroprzekaźników.
- 2. Rozwój kompetencji uczniów:
	- a. umiejętności uczestniczenia w dyskusji (formułowanie opinii popartych argumentami, posługiwanie się odpowiednim doborem kryteriów, aktywne słuchanie opinii i (kontr)argumentów innych);
	- b. umiejętności twórczego rozwiązywania problemów (tworzenie różnych modeli rozwiązań podczas wykonywania zadań praktycznych);
	- c. umiejętności wykorzystywania nowoczesnych technologii (posługiwanie się narzędziami cyfrowymi i internetowymi, m.in. platformami komunikacyjnymi, aplikacjami do skanowania kodów QR);
	- d. umiejętności wyszukiwania i selekcjonowania informacji naukowych.

#### 3. Kształtowanie postaw:

- a. zaangażowania w pracę grupy;
- b. gotowości do podejmowania decyzji w oparciu o wiedzę naukową;
- c. odpowiedzialności za własne zdrowie.

#### Sprzęt i materiały potrzebne do przeprowadzenia zajęć

- rzutnik i komputer z dostępem do internetu lub tablica interaktywna,
- tablety lub telefony z aplikacją do skanowania kodów QR,
- papier kolorowy lub plastelina,
- kody QR (zob. *Załącznik 1* w scenariuszu lekcji / s. 5–6 dokumentu PDF *Instrukcja obsługi mózgu – prezentacji dla klasy*),
- kartki A3 i flamastry,
- dokument PDF *Instrukcja obsługi mózgu prezentacja dla klasy*.

# Opis zajęć

Lekcja ma przybliżyć uczniom zagadnienia związane ze sposobem przekazywania informacji w układzie nerwowym. Na zajęciach uczniowie bliżej zapoznają się z działaniem tzw. hormonów szczęścia. Dowiedzą się też, jak dbać o mózg.

# Wprowadzenie do tematu

### Czas trwania: 7 min

### Opis aktywności

#### W klasie

Prowadzący przedstawia uczniom temat zajęć i wyjaśnia, że na rozgrzewkę obejrzą fragment flmu "Skąd biorą się zszargane nerwy" opublikowanego w serwisie popularnonaukowym "Nauka. To lubię" (zob. link do filmu poniżej). Zanim rozpocznie się projekcja, prowadzący wyświetla stronę prezentacji z pytaniami (zob. s. 2 dokumentu PDF *Instrukcja obsługi mózgu – prezentacja dla klasy*). Zadaniem uczniów podczas oglądania flmu jest zwrócenie szczególnej uwagi na to:

- jak zbudowana jest komórka nerwowa,
- co to są synapsy,
- czym są neuroprzekaźniki,
- jakie przykłady neuroprzekaźników zostały wymienione w nagraniu.

Po projekcji flmu uczniowie udzielają odpowiedzi na zadane w prezentacji pytania.

#### Online

Prowadzący wyświetla flm na udostępnionym ekranie (zob. *Załącznik 3. Instrukcje obsługi narzędzi internetowych*). Uczniowie mogą zapisywać zdobyte informacje na czacie.

#### Film na YouTubie

["Skąd biorą się zszargane nerwy?"](https://www.youtube.com/watch?v=RcI7_tZ8n00) (fragment flmu do obejrzenia: [0:00:00–00:03.15](https://0:00:00�00:03.15))

# Praca w parach (lub indywidualna w przypadku lekcji zdalnej)

Czas trwania: 10 min

# Opis aktywności

Z flmu uczniowie dowiedzieli się, jaką funkcję pełnią w mózgu synapsy, jak informacje przekazywane są między komórkami nerwowymi i jak sygnał elektryczny jest zamieniany na sygnał chemiczny. Prowadzący zwraca uczniom uwagę na to, że neuroprzekaźniki mają różną budowę chemiczną, a więc i różnią się kształtem cząsteczek. Aby odebrać wiadomość, receptor danego neuroprzekaźnika musi "pasować" kształtem do jego cząsteczek. Zadaniem uczniów podczas tej aktywności jest zaprojektowanie czterech receptorów dla czterech różnych neuroprzekaźników. Prowadzący wyświetla stronę prezentacji przestawiającą modele cząsteczek (zob. s. 3 dokumentu PDF *Instrukcja obsługi mózgu – prezentacja dla klasy*). Uczniowie wykonują modele z papieru kolorowego lub plasteliny.

Zaprojektuj receptory pasujące do cząsteczek neuroprzekaźników, których modele mają przedstawione poniżej kształty.

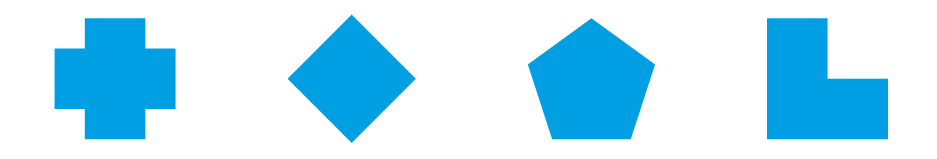

Przykładowe rozwiązanie zadania

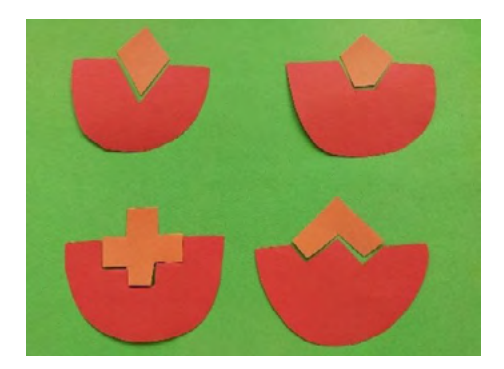

# Praca w grupach z kodami QR

### Czas trwania: 20 min

### Opis aktywności

#### W klasie

Prowadzący dzieli uczestników zajęć na cztery grupy, przypisując im kolory – czerwony, granatowy, zielony lub foletowy. Zadaniem członków każdej grupy jest odszukanie w sali lekcyjnej kodów QR w przypisanym im kolorze. Uczniowie skanują kody i otrzymują informacje na temat wybranej substancji chemicznej: dopaminy, serotoniny, oksytocyny lub endorfn (zob. *Załącznik 2. Opisy zawarte w kodach QR*). Na podstawie zdobytych wiadomości przygotowują plakat (lub notatkę graficzną) zawierający następujące dane dotyczące danej substancji:

- jak się nazywa,
- za co odpowiada,
- kiedy się wydziela.

Po wykonaniu zadania uczniowie prezentują swoje plakaty i dzielą się wiedzą z pozostałymi uczestnikami zajęć.

#### Wskazówka

Przed zajęciami prowadzący rozwiesza w sali lekcyjnej lub innej przestrzeni (np. na korytarzu) przygotowane kody QR (zob. *Załącznik 1. Kody QR dla uczniów*). Kody mogą być umieszczone w miejscach mniej widocznych – wprowadzi to element zaskoczenia i zwiększy motywację uczniów do poszukiwań.

#### **Online**

Prowadzący dzieli uczestników na cztery pokoje – w każdym z nich będzie pracowała jedna grupa (zob. *Załącznik 3. Instrukcje obsługi narzędzi internetowych*). Zadaniem każdej grupy jest zeskanowanie kodów przesłanych przez prowadzącego (zob. s. 5–6 dokumentu PDF *Instrukcja obsługi* 8

*mózgu – prezentacja dla klasy*). Uczniowie skanują kody i otrzymują informacje o wybranej substancji chemicznej: dopaminy, serotoniny, oksytocyny lub endorfn (zob. *Załącznik 2. Opisy zawarte w kodach QR*). Na podstawie przeczytanych treści przygotowują plakat lub notatkę graficzną w formie elektronicznej – w dowolnym programie. Plakat (lub notatka graficzna) powinien zawierać następujące dane dotyczące danej substancji:

- jak się nazywa,
- za co odpowiada,
- kiedy się wydziela.

Po wykonaniu zadania uczniowie prezentują swoje plakaty i dzielą się wiedzą z pozostałymi uczestnikami zajęć.

# Zakończenie

### Czas trwania: 8 min

## Opis aktywności

Aby uczniowie utrwalili nowo zdobytą wiedzę o neuroprzekaźnikach, prowadzący inicjuje dyskusję na temat potrzeby dbania o własny mózg. Tym samym sygnalizuje uczniom, że to oni odpowiedzialni są za swoje zdrowie.

#### Pytania pomocnicze mające zachęcić uczniów do dyskusji

- Kiedy w organizmie wydzielają się omówione na zajęciach neuroprzekaźniki?
- Dlaczego aktywność fizyczna i ruch są tak ważne w kontekście działania poznanych substancji?
- W jaki sposób obecność zwierząt domowych może wpływać na poziom naszych hormonów szczęścia?
- Jakie aktywności możecie podejmować, gdy macie obniżony nastrój?

# Załącznik 1. Kody QR dla uczniów

Kody czerwone

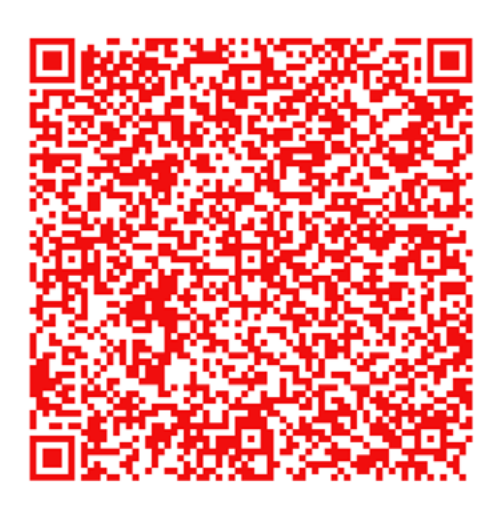

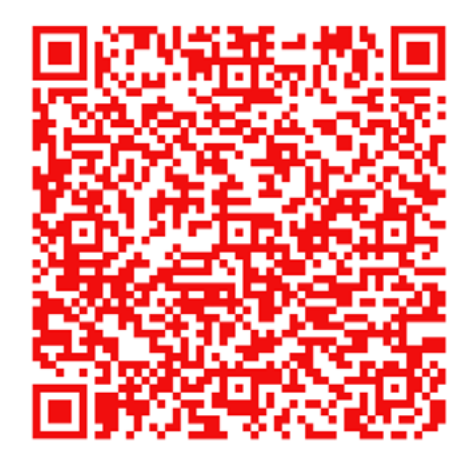

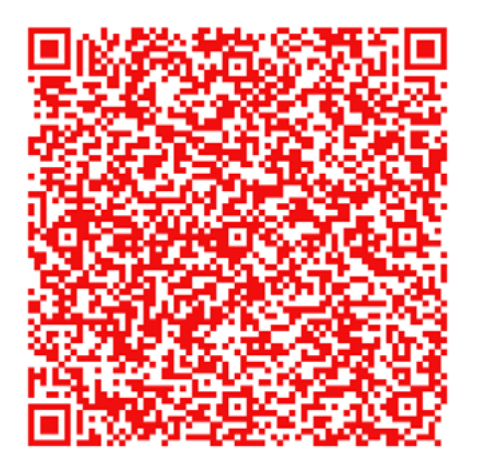

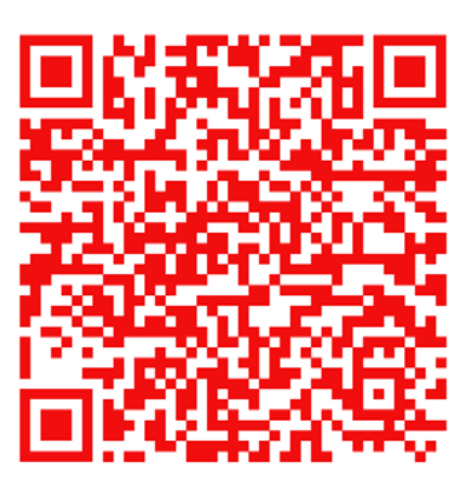

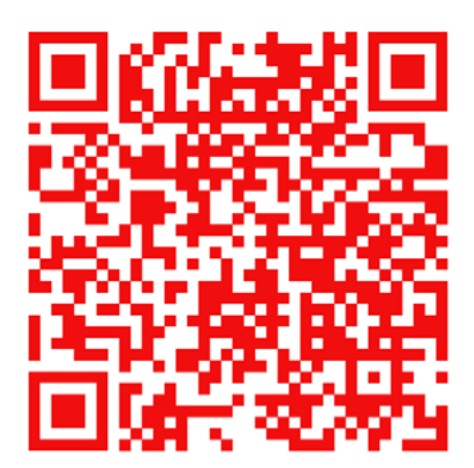

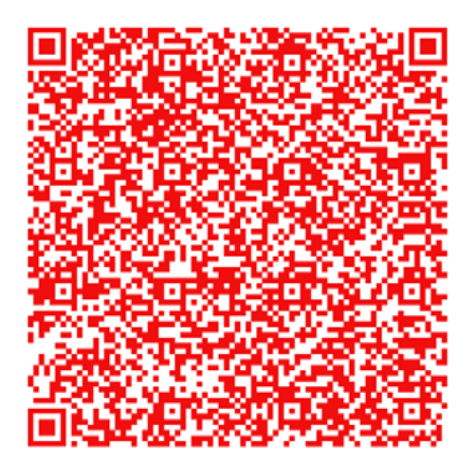

### Kody granatowe

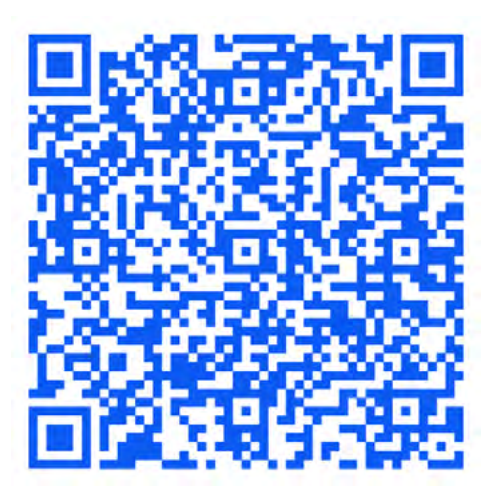

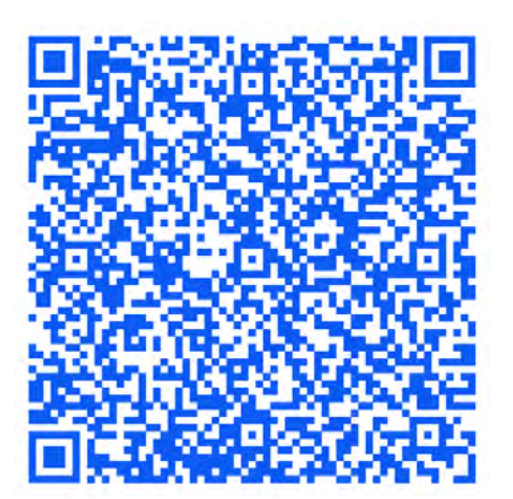

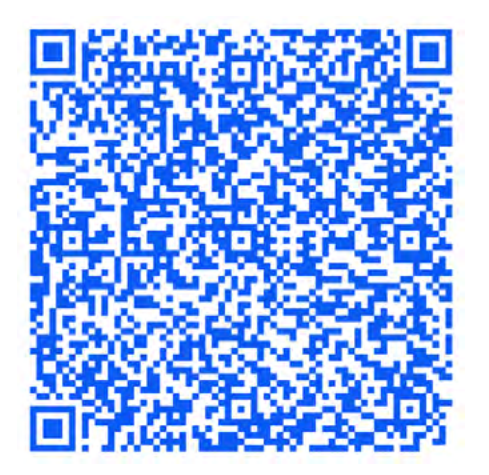

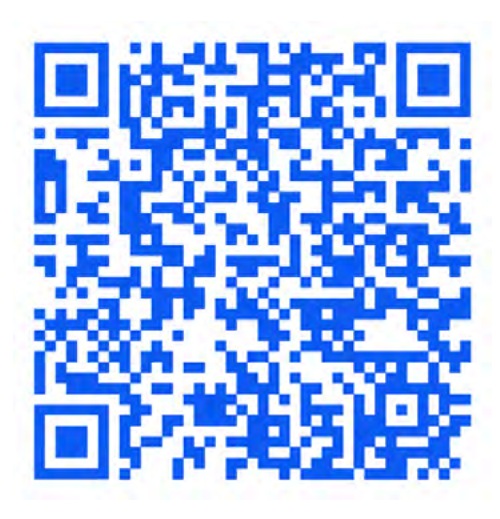

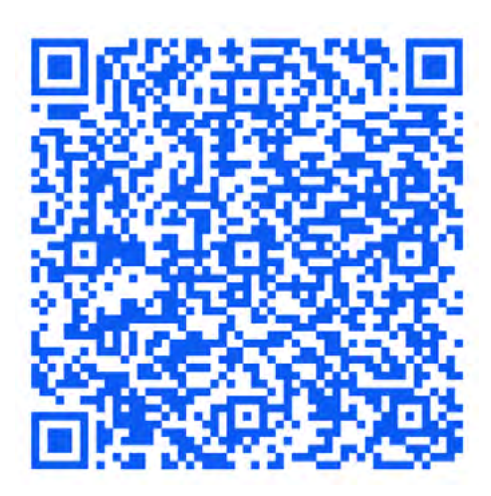

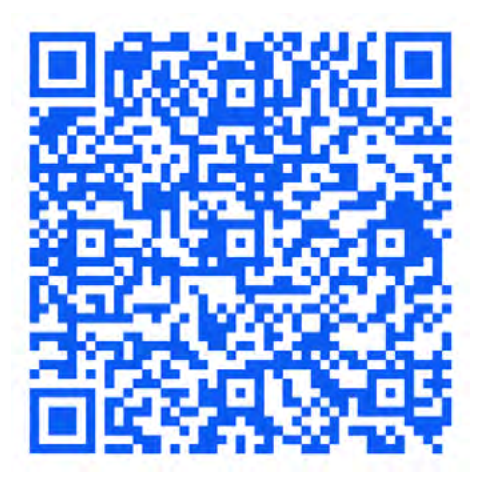

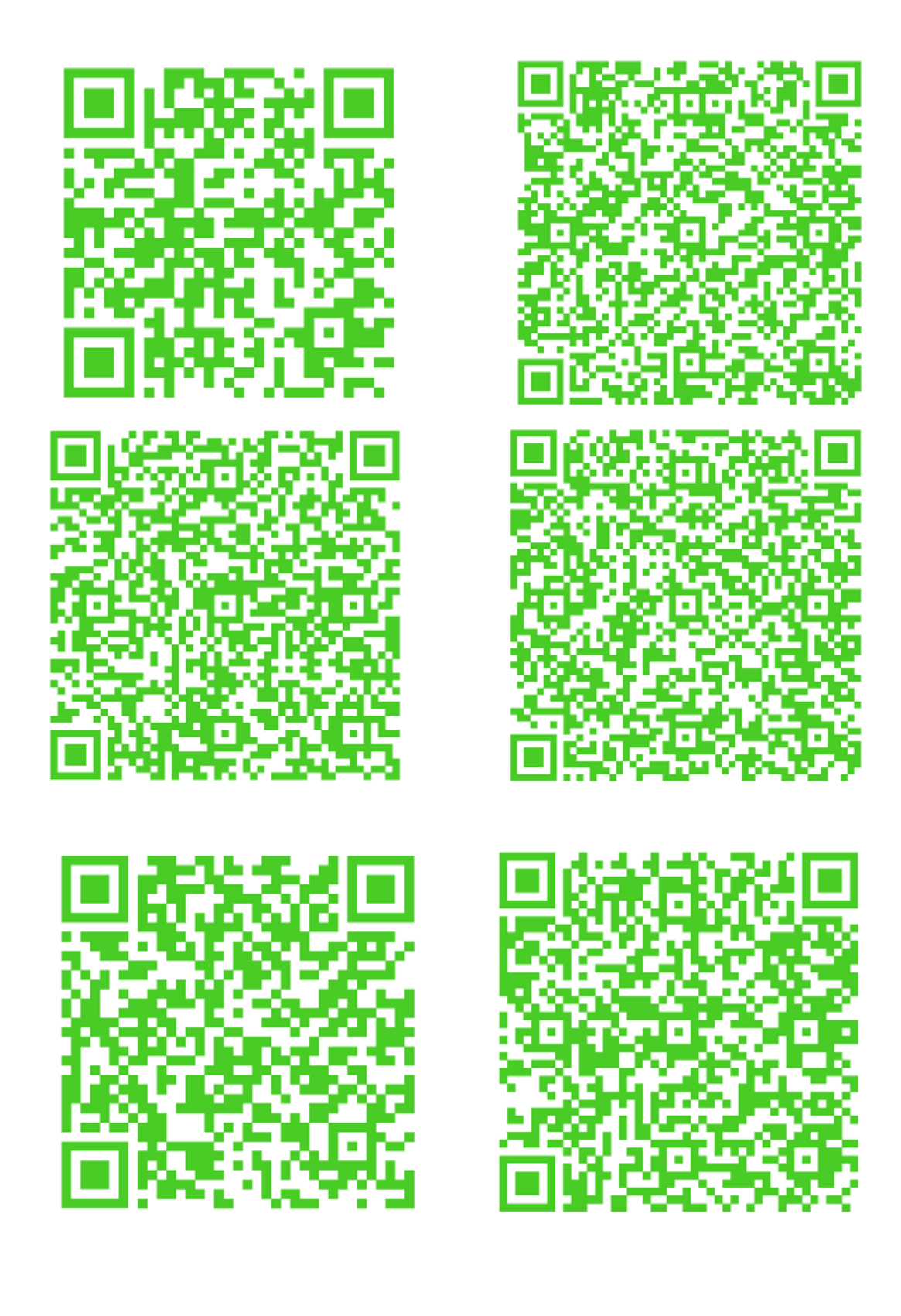

## **Kody fioletowe**

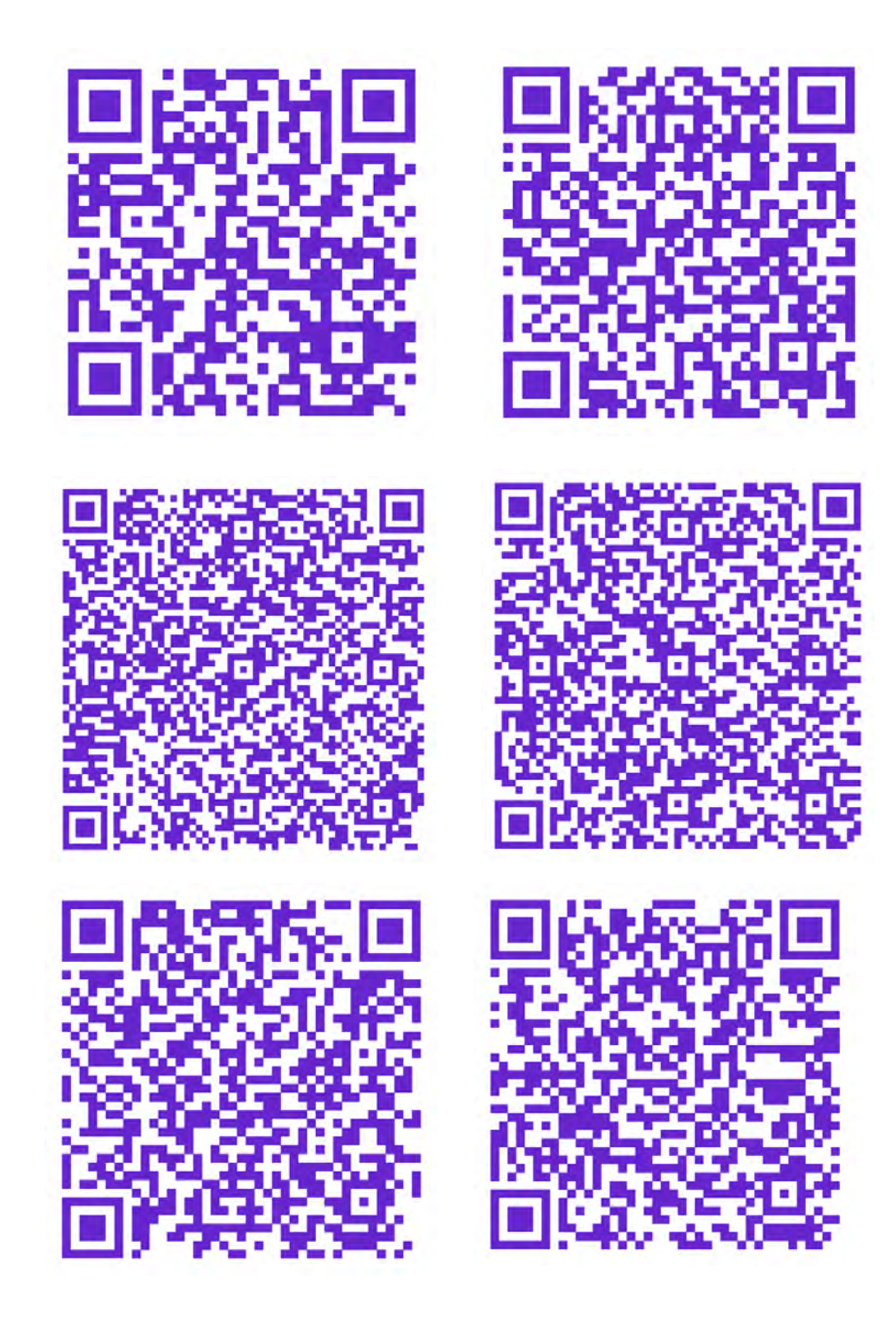

# Załącznik 2. Opisy zawarte w kodach QR

### Dopamina (kody czerwone)

Pełni rolę motywacyjną, odpowiada za uczucie przyjemności po uzyskaniu nagrody, pomaga w kontrolowaniu funkcji motorycznych i poznawczych. Organizm reaguje wydzielaniem dopaminy na myśl o rzeczach, które sprawiają nam przyjemność, dlatego chętniej i częściej po nie sięgamy.

Substancja syntezowana jest w organizmie z aminokwasu tyrozyny.

Wpływa na samopoczucie, energię i chęć do działania, a także wiele innych procesów. Odpowiada również za uczucie szczęścia – tzw. "motyle w brzuchu".

Nazywana jest neuroprzekaźnikiem wzmocnienia. Wpływa także na nasze emocje i relacje z innymi ludźmi.

Dopamina zaangażowana jest w działanie tzw. systemu nagrody. Polega on na tym, że aktywność neuronów dopaminowych wzrasta, gdy oczekujemy przyjemnego zdarzenia (np. rozrywka, dobre jedzenie, zakupy, hazard itp.). Naukowcy odkryli również, że dopamina odgrywa kluczową rolę w procesie powstawania uzależnień.

Podczas zażywania substancji psychoaktywnych znacznie wzrasta ilość dopaminy uwalnianej z zakończeń neuronów dopaminergicznych w ośrodkowym układzie nerwowym, co wiąże się z odczuwaniem euforii. Niestety organizm z czasem przyzwyczaja się i aby osiągnąć ten sam efekt pobudzenia, potrzebuje coraz większych dawek danej substancji (co w efekcie doprowadza do silnego uzależnienia).

### Serotonina (kody niebieskie)

Hormon ten wpływa na stabilizację nastroju, uczucie szczęścia i poprawę samopoczucia.

W produkcji serotoniny uczestniczą bakterie jelitowe: około 90% serotoniny jest produkowanych w jelitach, a jedynie około 2% – w mózgu. Jej niedobory wpływają na obniżenie nastroju i zwiększenie apetytu na słodycze.

Neuroprzekaźnik ten uczestniczy w regulacji nastroju, ale jest także istotny dla prawidłowego funkcjonowania całego organizmu.

Serotonina wpływa na samopoczucie, jej deficyt może powodować zaburzenia równowagi psychicznej i emocjonalnej.

Substancja ta jest niezbędna do prawidłowego rytmu dobowego, wpływa na sen i trawienie. Serotonina jest prekursorem melatoniny, która reguluje cykl snu i czuwania.

Serotonina wytwarzana jest z tryptofanu. Ludzki organizm jej nie produkuje, dlatego aminokwas ten musi zostać dostarczony wraz z pokarmem. Poziom hormonu naturalnie pomagają podnieść odpowiednia dieta, codzienna ekspozycja na światło słoneczne oraz ćwiczenia.

### Oksytocyna (kody zielone)

Substancję tę nazywa się też hormonem przytulania. Uwalnia się, gdy jesteś blisko ukochanej osoby. Odpowiada za tworzenie więzi społecznych, przywiązanie i zaufanie.

Hormon odpowiada za poród i karmienie piersią.

Oksytocyna, przez wielu zwana również "hormonem miłości", nie tylko odgrywa bardzo ważną rolę w naszym organizmie, ale także wpływa na nasze relacje społeczne.

Pary na pierwszych etapach romantycznej relacji mają znacznie wyższy poziom oksytocyny niż ich niezwiązani rówieśnicy.

Neuropeptyd ten wiąże się również z empatią, zaufaniem, aktywnością seksualną i budowaniem relacji.

Częste przytulanie i czuły dotyk skutkują "zastrzykiem oksytocyny".

### **Endorfiny (kody fioletowe)**

To duża grupa substancji produkowanych podczas wysiłku fizycznego oraz bólu.

Hamują przekazywanie sygnałów bólowych.

Przyczyniają się do uczucia euforii, szczęścia i odpowiadają za efekt zwany "hajem biegacza". Polega on na bagatelizowaniu kontuzji czy zmęczenia przez maratończyków.

Śmiech, a nawet myślenie o śmiechu, wysiłek fizyczny czy czekolada wywołują wydzielanie endorfn.

Jest to grupa hormonów peptydowych wywołujących dobre samopoczucie i zadowolenie z siebie.

Mają działanie zbliżone do opioidów, takich jak morfna. Różnica między nimi polega na tym, że endorfny – w przeciwieństwie do morfny – są produkowane wewnątrz organizmu i nie uzależniają.

# Załącznik 3. Instrukcje obsługi narzędzi internetowych

### Instrukcja tworzenia pokoi podczas spotkań w aplikacjach Microsoft Teams, Zoom i Google Meet

#### Microsoft Teams

- 1. Dołącz do spotkania.
- 2. Przejdź do pokoi konferencyjnych i wybierz pozycję *Utwórz pokoje*.
- 3. Z listy rozwijanej wybierz liczbę pokoi, które chcesz utworzyć.
- 4. Wybierz polecenie *Przypisz uczestników* i określ, czy uczniowie mają być przypisani do pokoi automatycznie, czy ręcznie.
- 5. Wróć do pokoju głównego. W czasie spotkania wybierz opcję *Pokoje*. Wybierz polecenie *Otwórz*.
- 6. Aby zamknąć wszystkie pokoje równocześnie, wybierz opcję *Pokoje*, a następnie – polecenie *Zamknij*.

#### Zoom

- 1. Rozpocznij natychmiastowe lub zaplanowane spotkanie.
- 2. Kliknij opcję *Oddzielne pokoje*.
- 3. Wybierz liczbę pokoi, które chcesz utworzyć, oraz sposób przypisania uczestników do tych pokoi:
	- *Przypisz automatycznie*: Zoom równomiernie rozdzieli uczestników do pokoi;
	- *Przypisz ręcznie*: samodzielnie przydzielasz wybranych uczestników do poszczególnych pokoi.
- 4. Kliknij polecenie *Utwórz oddzielne pokoje*.
- 5. Pokoje zostaną utworzone, ale nie będą automatycznie uruchamiane.
- 6. Zaznacz wszystkie opcje, które chcesz stosować w utworzonych pokojach:
	- *Pozwól uczestnikom na wybór pokoju*: uczestnicy mogą samodzielnie wybierać uruchomione pokoje i wchodzić do nich;
	- *Pozwól uczestnikom na powrót do głównej sesji w dowolnym momencie*: jeśli ta opcja jest zaznaczona, uczestnicy mogą wrócić do głównej sesji za pomocą swoich sterowników spotkania; jeśli jest wyłączona, uczestnicy muszą czekać, aż prowadzący lub współprowadzący zakończą oddzielne pokoje;
	- *Automatycznie przenieś wszystkich przypisanych uczestników do oddzielnych pokoi*: zaznaczenie tej opcji skutkuje automatycznym przeniesieniem wszystkich uczestników do oddzielnych pokoi; jeśli ta opcja nie jest zaznaczona, uczestnicy muszą kliknąć przycisk Dołącz, aby wejść do oddzielnego pokoju;
	- *Automatycznie zamknij oddzielne pokoje po (x) minutach*: jeśli ta opcja jest zaznaczona, oddzielne pokoje będą automatycznie kończone po upływie skonfigurowanego czasu;
	- *Powiadom mnie, gdy upłynie czas*: jeśli ta opcja jest zaznaczona, prowadzący i współprowadzący zostaną powiadomieni o upłynięciu czasu przeznaczonego dla oddzielnego pokoju;
	- *Ustaw licznik czasu*: jeśli ta opcja jest zaznaczona, uczestnicy będą widzieli, ile czasu pozostało im do powrotu do głównego pokoju;
- 7. Kliknij polecenie *Otwórz wszystkie pokoje*, aby uruchomić oddzielne pokoje.
- 8. Aby zamknąć wszystkie pokoje równocześnie, kliknij polecenie *Zamknij wszystkie pokoje*.

#### Google Meet

- 1. Dołącz do spotkania.
- 2. W prawym dolnym rogu kliknij opcję *Czynności*, a potem *Pokoje podgrup*.
- 3. Na panelu tworzenia pokoi podgrup wybierz liczbę pokoi podgrup. W jednej rozmowie możesz utworzyć ich maksymalnie 100.
- 4. Uczestnicy rozmowy zostaną przydzieleni do pokoi podgrup. Aby przenieść ich ręcznie do innych pokoi podgrup, możesz:
- wpisać nazwę uczestnika bezpośrednio w pokoju podgrupy;
- przeciągnąć nazwę uczestnika i upuścić ją w innym pokoju podgrupy.
- 5. Kliknij polecenie *Wymieszaj członków grup*, aby dokonać kolejnego losowego podziału na grupy.
- 6. W prawym dolnym rogu kliknij polecenie *Otwórz pokoje*.
- 7. Aby zamknąć wszystkie pokoje równocześnie, kliknij polecenie *Zamknij pokoje*.

# **Bibliografia**

Dostęp do źródeł online 08.09.2023

#### Film na YouTubie

Rożek T. (autor internetowego serwisu popularnonaukowego "Nauka. To lubię"), (2020), ["Skąd biorą się zszargane nerwy?"](https://www.youtube.com/watch?v=RcI7_tZ8n00), film dostępny online na stronie [youtube.com](https://youtube.com)

Scenariusz powstał w ramach realizacji działań w projekcie "Kampanie edukacyjno-informacyjne na rzecz upowszechniania korzyści z wykorzystywania technologii cyfrowych", który jest realizowany przez Ministerstwo Cyfryzacji wspólnie z Państwowym Instytutem Badawczym NASK oraz Centrum Nauki Kopernik. Kampanie mają na celu promowanie wykorzystywania technologii w codziennym życiu przez osoby w różnym wieku, przełamywanie barier z tym związanych oraz wzrost cyfrowych kompetencji społeczeństwa. Projekt obejmuje pięć obszarów: jakość życia, e-usługi publiczne, bezpieczeństwo w sieci, programowanie i cyfrową przyszłość.

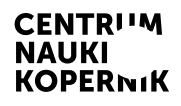

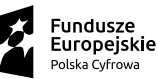

Ministerstwo Cyfryzacji

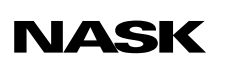

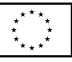